GSLetterNeo Vol.36

# Web アプリケーションの 脆弱性診断の実際

### コンサルタント 比嘉陽一 Youichi Higa youichi@sra.co.jp

**SRA** 

PC 専用アプリ/Android 端末向けサイトに対し IBM Rational AppScan を使って脆弱性診断を行った事例を 紹介します。尚、この事例において、弊社は脆弱性の分 析のみを行い、開発等には携わっておりません。

# ◆AppScan とは

AppScan は Web アプリケーション脆弱性評価ツール です。実際に稼動している Web アプリケーションに対し て攻撃を行い、脆弱性診断を行います。AppScan で Web アプリケーションを攻撃する際には、次の二つのパ ターンがあります。

- I. URL を自動的にたどり、攻撃を行う
- II. 前もってユーザの URL 遷移を記録し、そ れを元に遷移しながら攻撃を行う

I. は II.に比べて下準備がいらないため、作業の手 間がかからず、比較的容易です。しかし弊社では、 これまで手がけてきた脆弱性診断において、II.の方 がより多くの脆弱性を検出できるという知見を得て いるため、II.を推奨しております。

## ◆作業内容

今回は下記の手順で作業を行いました。

- 1. テストシナリオ作成
- 2. シナリオの手順を記録
- 3. 攻撃
- 4. 分析

分析の結果、いくつかの脆弱性を発見し、お客様に ご報告しました。

2011年7月

### 1. テストシナリオ作成

前もってユーザの URL 遷移を記録するために、その 操作手順(シナリオ)を作成します。今回は仕様書を元 にユーザが行うであろう操作を想定し、それに添った形 でシナリオを作成しました。また、全画面が網羅されるよ うシナリオを作成しますが、長すぎると次作業(2.シナリ オの手順を記録)に支障をきたします。その辺りを考慮 にいれ、適切な長さに調整しました。このシナリオの出 来が診断結果に影響してきます。

### 2. シナリオの手順記録

AppScan に URL 遷移を記録させます。各種プログラ ムが対象サイトへアクセスする際の HTTP 通信を傍受す ることで、AppScan は URL 遷移を記録できます。これは、 各種プログラムのプロキシ設定を AppScan に向けること で実現できます。今回はAndroidエミュレータやPC アプ リのプロキシ設定を AppScan へ向け、シナリオに基づく 操作を記録させました。

#### 3. 攻撃

2.の手順を元に AppScan が Web アプリケーションを 攻撃します。ここでは二つの処理を行います。

#### ・探査

AppScanが記録したURL遷移を用い、サイトに存在し うる URL を「探査」します。この処理で攻撃対象を洗い 出します。サイトにも依りますが、数分程度で完了します。 場合によっては探査後環境をリセットする必要がありま す。これは、探査で行った処理を次の「スキャン」でも繰 り返し行うためです。

例) ユーザ登録/削除処理

#### ・スキャン

このフェーズでAppScanは実際に攻撃を行います。タ ーゲットは必ず「検証環境」またはそれに順ずる環境と します。本番環境の場合、最悪破壊する可能性がある

ので絶対に避けるよう、お願いしております。サイトにも 依りますが、この処理には数時間程度(5~6 時間程度) かかり、かつ環境を占有する必要があります。開発期間 中は開発チームがテスト等で検証環境を使用すること がある為、関係者とスケジュールの調整を行う必要があ りました。スケジュール調整の結果、深夜帯にバッチ起 動でスキャンを実行するといったこともありました。

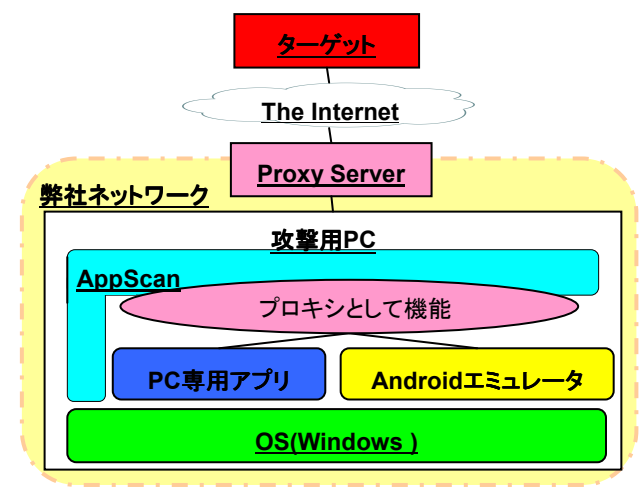

#### 攻撃を行った際の構成図

#### 4. 分析

AppScan の出した結果を分析し、以下のように評価し ました。

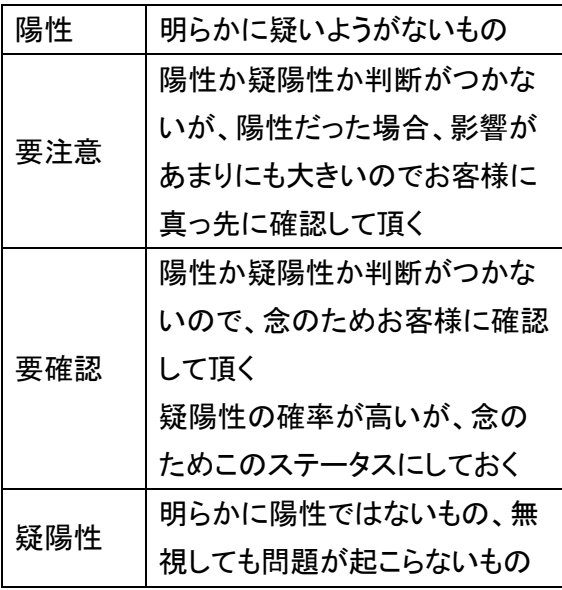

それぞれのレベルは、以下のように順位付けしていま す。

#### 陽性>要注意>要確認>疑陽性

この評価を二名で行い、その結果をさらに検討して最 終的な判断を出しました。お客様に分析結果をお伝え した際、今回の疑陽性以外のすべての結果を必ず確認 して頂くよう、お願いしました。

# ◆今回の作業のポイント

# シナリオ作成

### ・実環境での検証

シナリオ作成のために仕様書を読み進めると、矛盾 点や足りない情報が明らかになりました。そのため、お 客様に質問表を都度出して疑問点の問い合わせを行 いました。しかし、このようなやりとりのみではどうしても意 識のズレが生じてしまいます。今回の事例では、シナリ オ作成を進める一方で、環境を早めに使用させて頂け るよう、依頼しました。そして実環境でシナリオの確認が 取れたため、無事分析を行うことが出来ました。

#### · Android エミュレータ/PC アプリ毎にシナリオ作成

それぞれがアクセスする URL が異なるので、別々の 手順が必要となりました。Android の特徴などを考慮して 攻撃するのではなく、あくまで対象となるWebアプリに存 在しうる URL を正確に網羅したことが、多くの脆弱性の 検出につながったのではないかと考察しています。

#### Android エミュレータ Android エミュレータ

お客様からエミュレータ一式をお借りして作業を行い ましたが、処理が重いためシナリオを記録するのに時間 がかかりました。あるシナリオの記録では、長さにして 3 ~5 分くらいの手順が、エミュレータ上で行った場合 15 分程度かかりました。今回は一式を出来るだけ早く頂く ようお願いし、十分に事前検証を行ったことで滞りなく作 業を遂行できました。

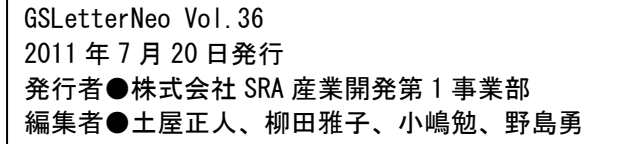

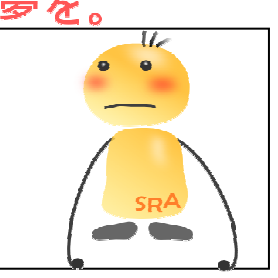

ご感想・お問い合わせはこちらへお願いします●gsneo@sra.co.jp

夢を。YawaraKa I nnovation やわらか いのペーしょん

〒171-8513 東京都豊島区南池袋2-32-8

株式会社SRA